# **GPSFox Quick Guide**

Version 1.3 2012/04/05

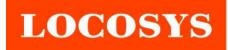

© LOCOSYS Technology Inc.

# **Getting Started**

# System Requirements:

To use GPSFox on a Windows PC, you must have at least the following:

➤ Operating System: Windows 2000, Windows XP, Windows Vista, or Windows 7

> **CPU:** 500Mhz, Pentium 3 and above

> System Memory (RAM): 128MB RAM and above

➤ **Hard Disk**: 50MB free space

> Screen: 800x600, "16-bit High Color" screen

## Installation:

Make sure the driver for USB has been successfully installed on your host PC/Notebook, and just copy GPSFox.exe to a new empty folder on your hard disk .Create a shortcut on desktop if necessary. (The USB driver can be downloaded from our website: http://www.locosystech.com)

#### Uninstallation:

This program does not add any key to system registry. If you don't want it to keep it no more, just delete the provided files and its shortcut from your hard disk.

# **Launch GPSFox**

- 1.Double click on the GPSFox.exe or the GPSFox's shortcut

on windows desktop.

- 2. Select the "COM Port" and "Baud Rate" apply to the host PC.
- 3. Click "Connect to GPS" Name and then the NMEA output messages will display in the NMEA View.

The GPSFox is an easy-to-use utility which can display graphically specific NMEA 0183 message received from GPS receiver. There are five information areas, two function bars and some status indicators in the main form.

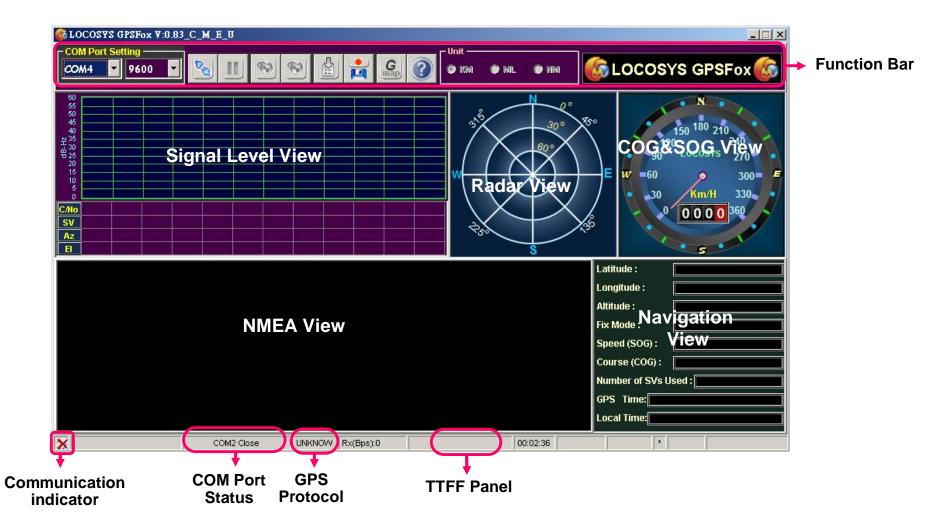

# + Signal Level View

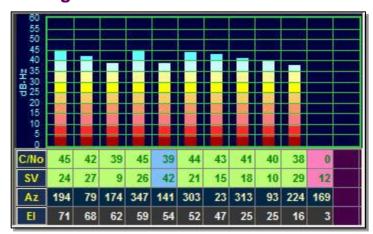

The **Signal Level View** displays the satellite number(SV), azimuth(Az), elevation(El) of tracked and available satellites in a text form. It also shows the C/No value in both text and graphical forms.

| Item                  | Description                      |
|-----------------------|----------------------------------|
| C/No                  | Signal level in dB-Hz            |
| Satellite Number (SV) | GPS satellite ID                 |
| Azimuth (Az)          | Satellite azimuth (in degrees)   |
| Elevation (El)        | Satellite elevation (in degrees) |

# + Radar View

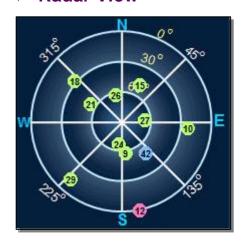

The **Radar View** displays the azimuth and elevation of tracked and available satellites in a graphical form. The color of the satellite status is:

| Color       | Description                                                               |
|-------------|---------------------------------------------------------------------------|
| Light green | Satellites being used in the position solution                            |
| Light blue  | Satellites being tracked but not used                                     |
| Pink        | Satellites that are not tracked and are not used in the position solution |

#### + COG&SOG View

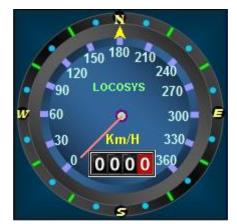

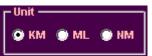

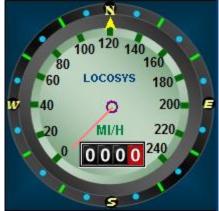

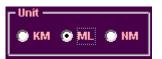

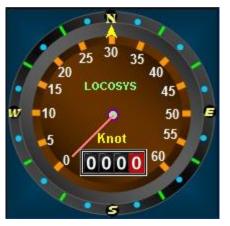

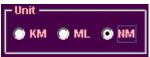

The COG&SOG View displays the GPS speed and direction in a graphical form. There are three measurement systems can be shown: Metric (KM), Impearl (Mile) or Nautical Mile (Knot). You can select the unit of measurement in the Unit selection box on *Function Bar* by click the item of Km, Mile or Knot.

#### **→ NMEA View**

\$GPGLL,2503.7150,N,12138.7445,E,033806.000,A,D\*5E \$GPGSA,A,3,24,26,21,09,18,29,27,10,15,...,1.29,1.00,0.82\*09 \$GPGSV,3,1,11,24,71,193,45,27,68,078,42,09,62,174,37,26,58,347,45\*70 \$GPGSV,3,2,11,42,54,141,38,21,52,303,44,15,47,023,43,18,25,313,41\*7F \$GPGSV,3,3,11,10,25,093,40,29,15,224,37,12,04,168,\*46 \$GPRMC,033806.000,A,2503.7150,N,12138.7445,E,0.03,0.00,040509,,D\*62 \$GPVTG,0.00,T,M,0.03,N,0.06,K,D\*3D \$GPGGA,033807.000,2503.7150,N,12138.7445,E,2,9,1.00,128.8,M,15.3,M,0000,00 \$GPGLL,2503.7150,N,12138.7445,E,033807.000,A,D\*5F \$GPGSA,A,3,24,26,21,09,18,29,27,10,15,...,1.29,1.00,0.82\*09 \$GPGSV,3,1,11,24,71,193,45,27,68,078,42,09,62,174,37,26,58,347,45\*70 \$GPGSV,3,2,11,42,54,141,38,21,52,303,44,15,47,023,43,18,25,314,41\*78 \$GPGSV,3,3,11,10,25,093,40,29,15,224,37,12,04,168,\*46 \$GPRMC,033807.000,A,2503.7150,N,12138.7445,E,0.01,0.00,040509,,,D\*61 \$GPVTG,0.00,T,M,0.01,N,0.03,K,D\*3A

The **NMEA View** displays the original NMEA messages received from GPS receiver. If you want to clear the content of **NMEA View**, just right-click in **NMEA View** area and click the *Clear* item on popup menu.

## Navigation View

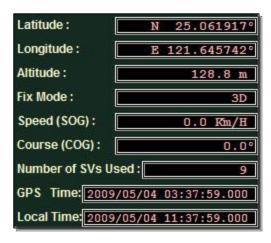

The **Navigation View** displays the primary navigation information, the units of measurements are determined in the Unit selection box.

| Fix Mode | Description       |
|----------|-------------------|
| not Fix  | Fix not available |
| 2D       | 2D (<4 SVs used)  |
| 3D       | 3D (>3 SVs used)  |

#### + Function Bar

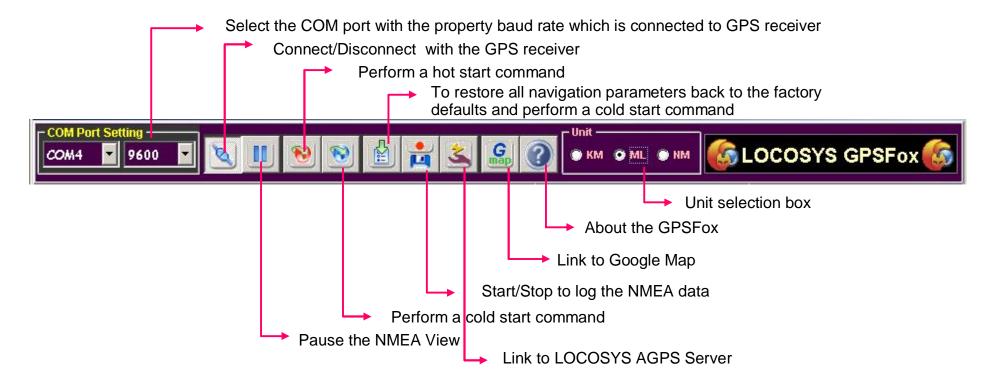

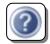

# **About the GPSFox:**

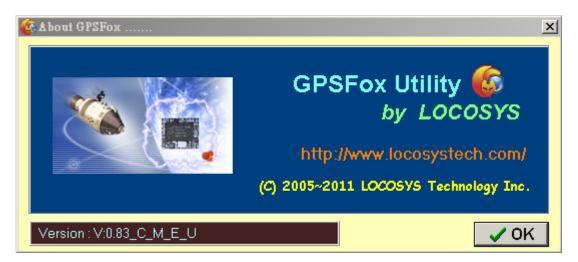

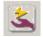

#### **Link to LOCOSYS AGPS Server**

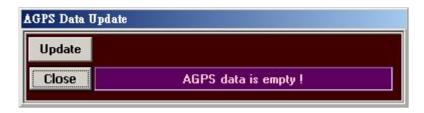

Clicks the **Update** button for automatically connection to LOCOSYS AGPS server and updating AGPS data to the module.

## **Communication indicator:**

| Symbol | Description                         |
|--------|-------------------------------------|
| ×      | COM Port disconnection              |
| 3      | Data transmission ,COM port busy    |
| 3)     | No data transmission ,COM port idle |

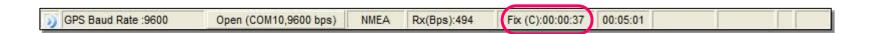

If you perform a Hot/Cold Start command, the information of TTFF(Time To First Fix) will display on the TTFF panel.